# **UMOWY CYWILNOPRAWNE**

# *Charakterystyka*

*Moduł Umowy cywilnoprawne służy do prowadzenia rejestru umów cywilnoprawnych takich jak dzierżawy, najem, użytkowanie, użyczenie, rozliczania należności (czynszów) z tytułu zawartych umów oraz księgowania i rozliczania (windykacji) należności. Moduł wykorzystuje dane zawarte w ewidencji gruntów i budynków. Umożliwia wprowadzanie granic obszarów dzierżawionych na tle mapy ewidencyjnej czy ortofotomapy.*

#### *Podstawa prawna*

*Ustawa z dnia 23 kwietnia 1964 r. Kodeks cywilny (t.j. Dz.U. z 2014 r., poz. 121, z późn. zm.) .*

*Ustawa z dnia 21 sierpnia 1997 r. o gospodarce nieruchomościami (t.j. Dz.U. z 2015 r., poz.1774, z późn. zm.).*

*Ustawa z dnia 27 sierpnia 2009 r. o finansach publicznych (t.j. Dz.U. z 2013 r., poz. 885, z późn. zm.) Ustawa z dnia 29 września 1994 r. o rachunkowości (t.j. Dz.U. z 2013 r., poz. 330, z późn. zm.).*

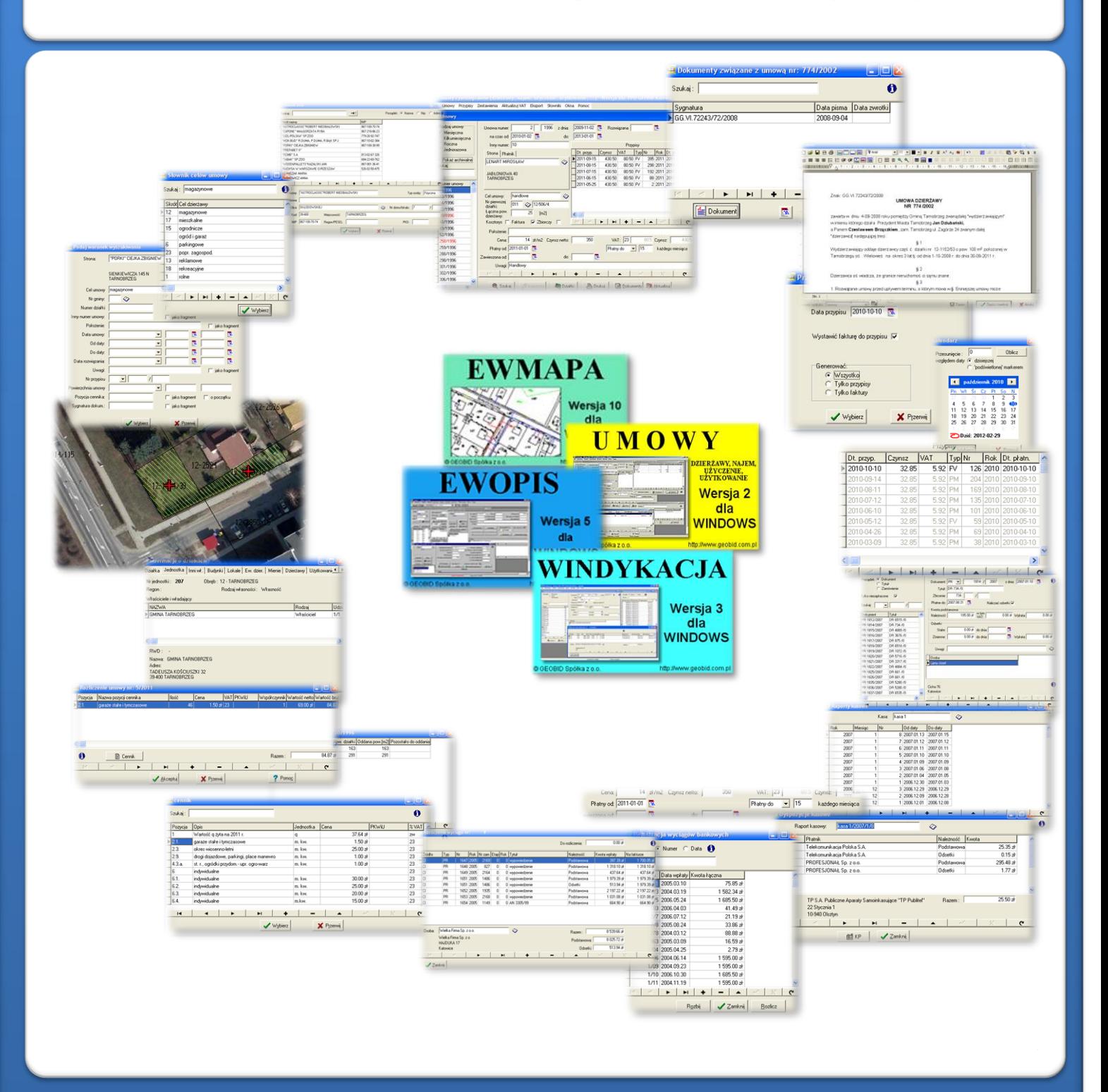

# ZAWARTOŚĆ MODUŁU

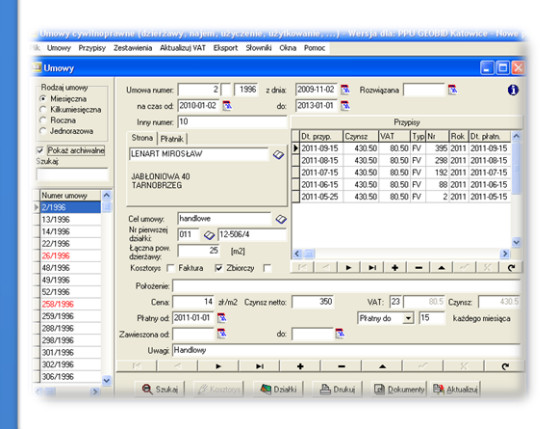

### *Rejestr umów (UMOWY)*

*Podstawowym oknem programu, jest okno rejestru umów. Oddzielne rejestry są prowadzone do umów jednorazowych oraz tych, które są związane z czynszami miesięcznym, kilkumiesięcznym czy rocznym. Rejestr dotyczy umów aktualnych, ale możemy również wyświetlić umowy archiwalne (kolor czerwony). Przeglądając poszczególne pozycje rejestru wyświetlają się podstawowe dane związane z umową. Numer umowy składa się z numeru właściwego, separatora i roku zawarcia umowy. Umowy w rejestrze są wyświetlane w kolejności numerów w danym roku.*

### *Dokumenty powiązane z umową (UMOWY)*

*Z każdą umową może być powiązany zestaw dokumentów. Dokumenty mogą być automatycznie generowane za pom zawierają zmienne, które są automatycznie zamie* 

*na odpowiadające im dane dotyczące umowy. Czyli, jeśli do programu wprowadzimy raz np. dane dzierżawcy, to redagując dowolne pismo, nie musimy wprowadzać ich ponownie. Automatycznie wygenerowane pismo za pomocą wzorca, może być modyfikowane w edytorze wewnętrznym programu UMOWY.*

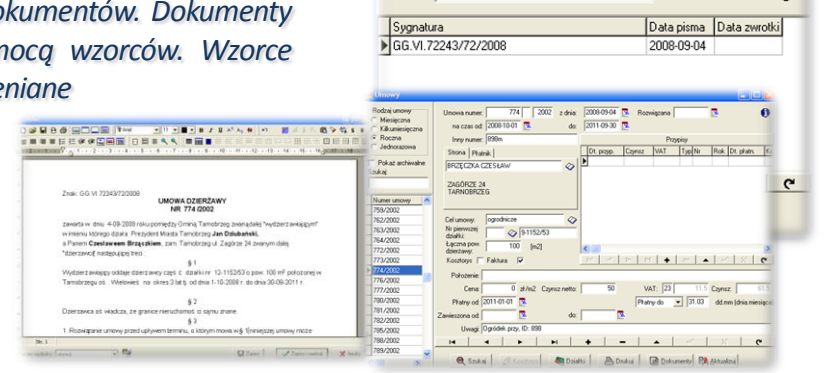

Szukai:

Dokumenty związane z umową nr: 774/2002

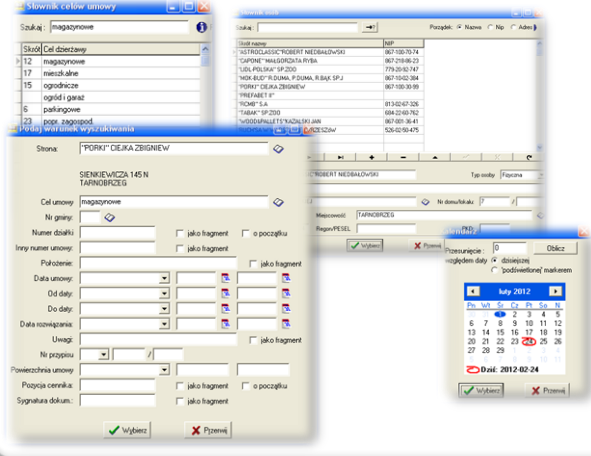

### *Wybór (filtrowanie) umów (UMOWY)*

*Program umożliwia odfiltrowanie umów wg określonego parametru. Najczęściej filtrujemy umowy wg strony (osoby) lub celu dzierżawy. Bardzo istotna jest możliwość filtrowania według dat, np. wybór umów, które będą rozwiązane w określonym czasie. Porównanie dat może nastąpić poprzez wybór funkcji określonej w oknie:* Ldokkadnje taka (-)

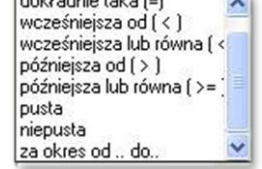

### *Wydruki (UMOWY)*

*Jeśli odfiltrujemy umowy spełniające określony warunek, możemy je oddrukować. Drukować możemy (wg wzorca wydruku) bieżącą umowę, zaznaczone umowy lub wszystkie umowy. Drukować możemy według wybranego wzoru również faktury: bieżącą, od numeru do numeru faktury, od daty do daty. Przed wydrukiem możemy wykonać podgląd wydruku.*

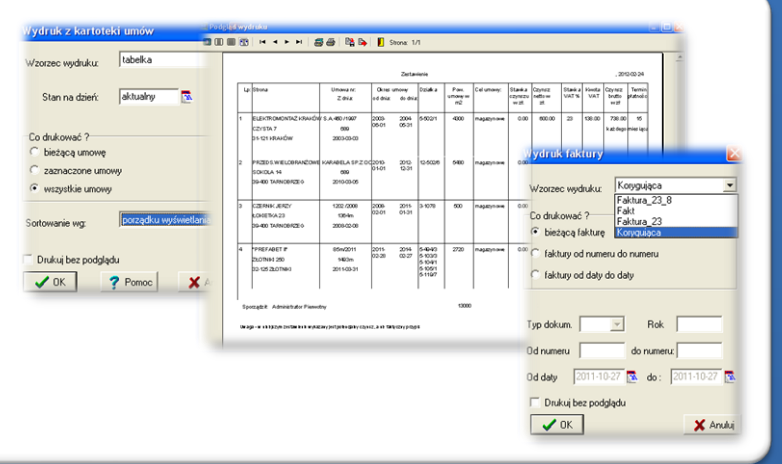

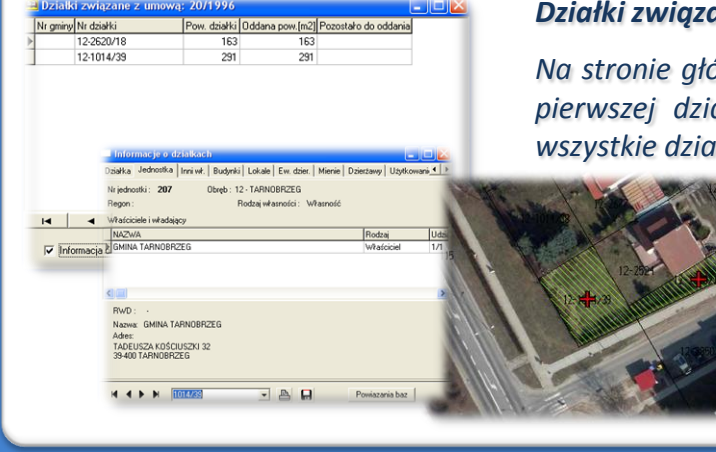

#### *Działki związane z umową (UMOWY, EWOPIS, EWMAPA)*

*Na stronie główniej rejestru umów ukazuje się numer i powierzchnia pierwszej działki, natomiast po wybraniu okna "Działki" widzimy wszystkie działki związane z umową.*

> *O działkach tych możemy pobrać informacje z ewidencji gruntów i budynków, z baz programu EWOPIS, a przy pomocy programu EWMAPA możemy je wizualizować, na przykład na tle ortofotomapy.*

## *Wartość czynszu – kosztorys (UMOWY)*

*Po wprowadzeniu powierzchni dzierżawionej, można ręcznie wprowadzić wartość czynszu dla 1 m<sup>2</sup> , a program UMOWY sam obliczy należności netto i brutto. Można również wykorzystać opcje "Kosztorys" i obliczyć wartość czynszu, posługując się "Cennikiem", który powinien powstać w oparciu o uchwałę rady gminy, dotyczącą wysokości czynszów dzierżaw (najmu, użytkowania…).*

Cena:

a od: l

Pratny od: 2011-01-01 %

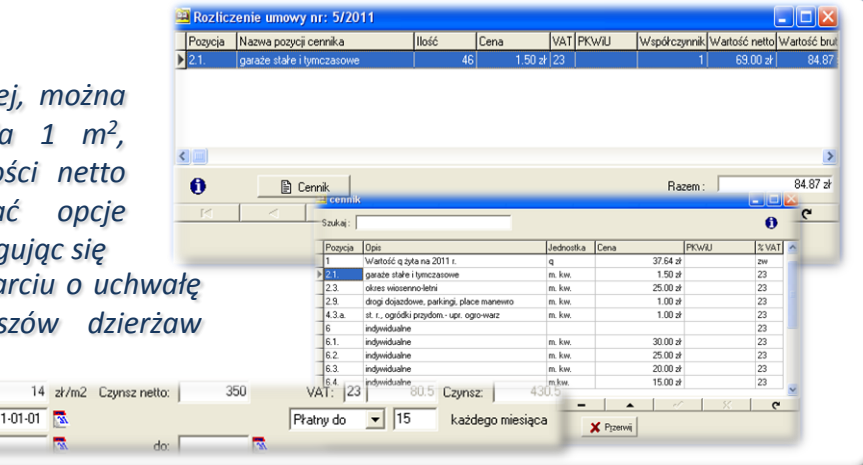

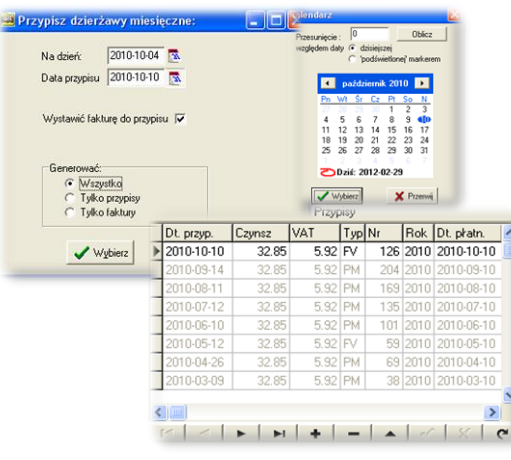

#### *Tworzenie przypisów, generowanie faktur (UMOWY)*

*Rejestrując umowy użytkownik decyduje, czy dla danej kartoteki generować przypis czy fakturę. Przypisy lub faktury są generowane przez program na podstawie danych z rejestru, z częstotliwością zależną od jego rodzaju, według wskazanych przez użytkownika dat. Wybór daty ułatwia kalendarz. Po wygenerowaniu, przypis jest widoczny na stronie głównej rejestru umów. Jeśli przypis zostanie pobrany przez program WINDYKACJA, to zmienia kolor z czarnego na szary. Przypisu w kolorze szarym nie możemy już zmodyfikować, ale można wprowadzić korektę przez dodatkowy przypis lub odpis ze znakiem "-".* 

#### *Pobieranie opłat (WINDYKACJA)*

*Należności (przypisy lub faktury) z tytułu zarejestrowanych umów cywilnoprawnych w programie UMOWY, są automatycznie pobierane przez program WINDYKACJA. Głównym łącznikiem z bazą umów jest "dłużnik", czyli w tym wypadku strona*

*umowy oraz numer przypisu automatycznie generowany w programie UMOWY. Program nalicza odsetki, generuje upomnienia (wezwania), obsługuje kasę i wyciągi bankowe.*

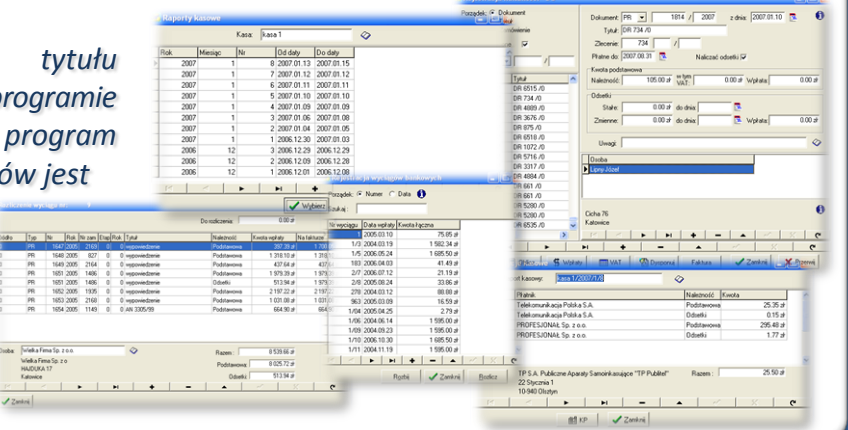

# **PROGRAMY OBSŁUGUJĄCE**

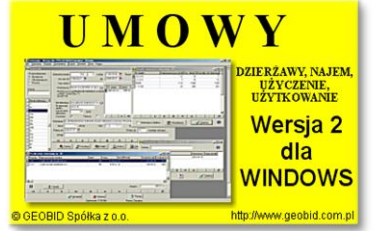

#### *UMOWY*

*Program UMOWY służy do zarządzania – rejestracji, prowadzenia i rozliczania umów cywilnoprawnych. Może działać jako samodzielny program, ale pełnia jego możliwości ujawnia się we współpracy z programami EWOPIS (w celu zweryfikowania numeracji działek, pobrania pola powierzchni i położenia działki), EWMAPA (wizualizacja działek) i WINDYKACJA (windykacja czynszów).*

*Program posiada wbudowany edytor tekstów o możliwościach zbliżonych do dostępnych na rynku edytorów tekstu, co pozwala na wygodne tworzenie dokumentów związanych z obsługą dzierżawy (np. umowy, aneksy). Użytkownik może łatwo utworzyć swoje szablony dokumentów, które po wypełnieniu danymi z bazy, mogą być przechowywane przy dzierżawie, tak więc odpada problem wyszukiwania na dysku plików z tekstami umów sporządzonych przy pomocy edytorów zewnętrznych.*

#### *EWMAPA*

*Program jest oryginalną aplikacją obsługującą grafikę komputerową. Aplikacja została stworzona do infrastruktury informacji geograficznej funkcjonującej w Polsce. Program umożliwia prowadzenie graficznej bazy danych oraz powiązanie jej z danymi opisowymi (w postaci zintegrowanej tabeli lub zewnętrznej bazy danych) oraz wykonywanie analiz przestrzennych,*

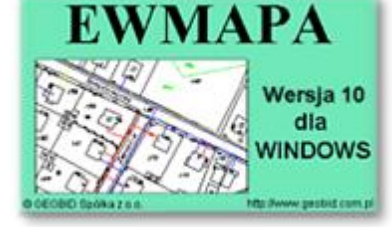

*będąc tym samym podstawą Systemu Informacji o Terenie. Program został zaprojektowany na powszechnie dostępne komputery osobiste, umożliwiając instalowanie go nawet tam, gdzie aktualnie nie dysponuje się wystarczającymi środkami na założenie kompleksowego Systemu Informacji o Terenie. Dane w programie EWMAPA przechowywane są w pięciu podstawowych strukturach: działki, warstwy, obiekty, rastry, szrafury. Aplikacja umożliwia również wymianę danych (eksport i import) pomiędzy formatami .dxf oraz .shp.*

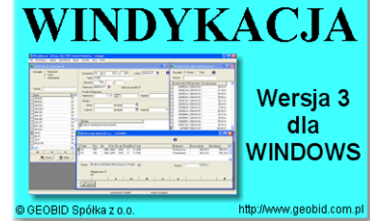

## *WINDYKACJA*

*Program WINDYKACJA jest programem samodzielnym, służącym do ewidencji szczegółowej konta 221 – Należności z tytułu dochodów budżetowych. Należności mogą być wprowadzane ręcznie, ale zadaniem programu jest automatyczne przejmowanie należności powstałych jako wynik działania różnych programów funkcjonujących w urzędzie czy starostwie takich jak:*

*UMOWY, UW, SPRZEDAŻ, KONCESJE, ZAJĘCIA PASA DROGOWEGO… Do podstawowych funkcji programu należą: możliwość importu danych, możliwość ręcznego nanoszenia bilansu otwarcia lub należności, obsługa nielimitowanej liczby źródeł danych, szybkie nanoszenie wpłat na zaimportowane dokumenty według osoby, numeru dokumentu lub tytułu, naliczanie odsetek, wydruk zestawień, dostosowanie wzorców wydruków do potrzeb użytkownika.* 

### *EWOPIS*

*Program EWOPIS jest narzędziem do zakładania oraz prowadzenia ewidencji gruntów, budynków i lokali zgodnie z obowiązującym prawem. Do podstawowych funkcji programu należą: możliwość prowadzenia ewidencji podmiotów (osób fizycznych, instytucji, małżeństw, podmiotów grupowych) oraz przedmiotów ewidencji (działek, budynków, lokali), a także możliwość*

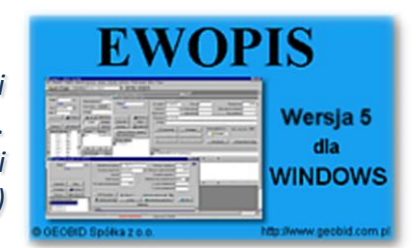

*obsługi jednostek rejestrowych (gruntowych, budynkowych i lokalowych), import i eksport danych do SWDE, pełna współpraca i integracja z programem EWMAPA, pełna współpraca z programami MIENIE, UW, UMOWY. Program EWOPIS działa w oparciu o bazę SQL Firebird, zapewniającą wysokie bezpieczeństwo, a także dużą szybkość i niezawodność.* 

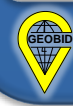